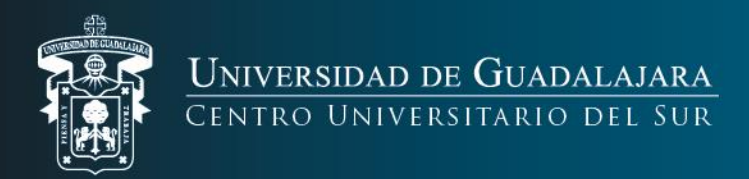

## **Uso del Sistema Integral de Información y Administración Universitaria (SIIAU)**

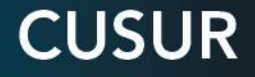

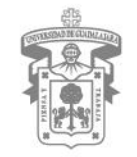

UNIVERSIDAD DE GUADALAJARA CENTRO UNIVERSITARIO DEL SUR

La Universidad de Guadalajara pone a tu disposición el sistema de administración *SIIAU* para facilitarte el control de tu trayectoria universitaria.

- **1.- Ingresa desde tu buscador la dirección: siiau.udg.mx.**
- **2.- Ubica el apartado de Sistema Escolar y da click en "Entrar"**

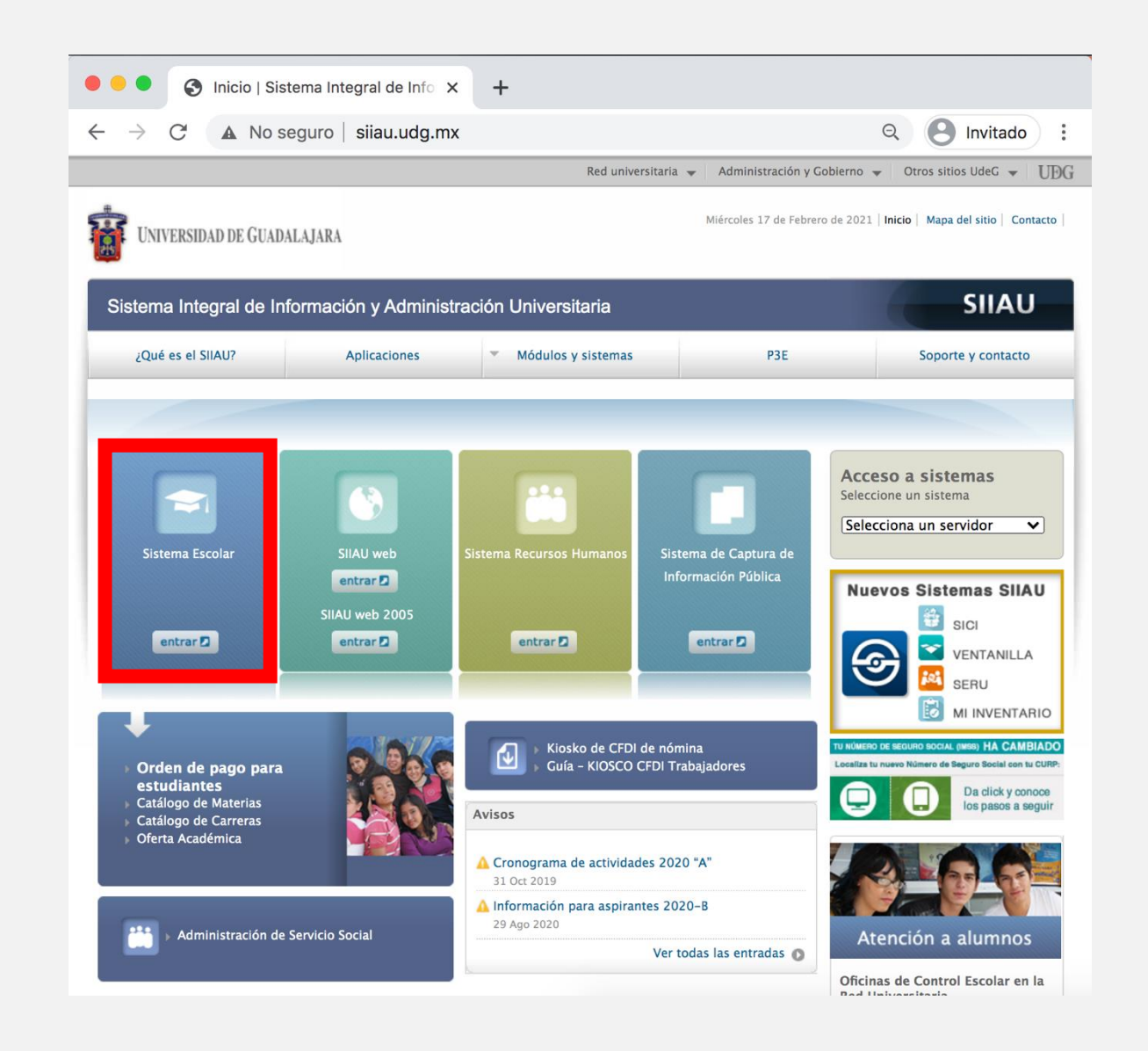

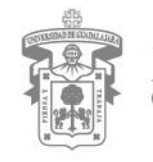

## **3.- Se abrirá el "Módulo Escolar".**

**4.- Escribe en las casillas correspondientes tu código de alumno (9 dígitos) y ti NIP (número de identificación personal o contraseña)**

Si no recuerdas tu NIP, bastará con que oprimas el botón de "Recuperación de NIP", proporciones tu código de alumno y presiones "Recuperar NIP" en el apartado, te notificará que se envió la contraseña al correo electrónico que tienes registrado en SIIAU.

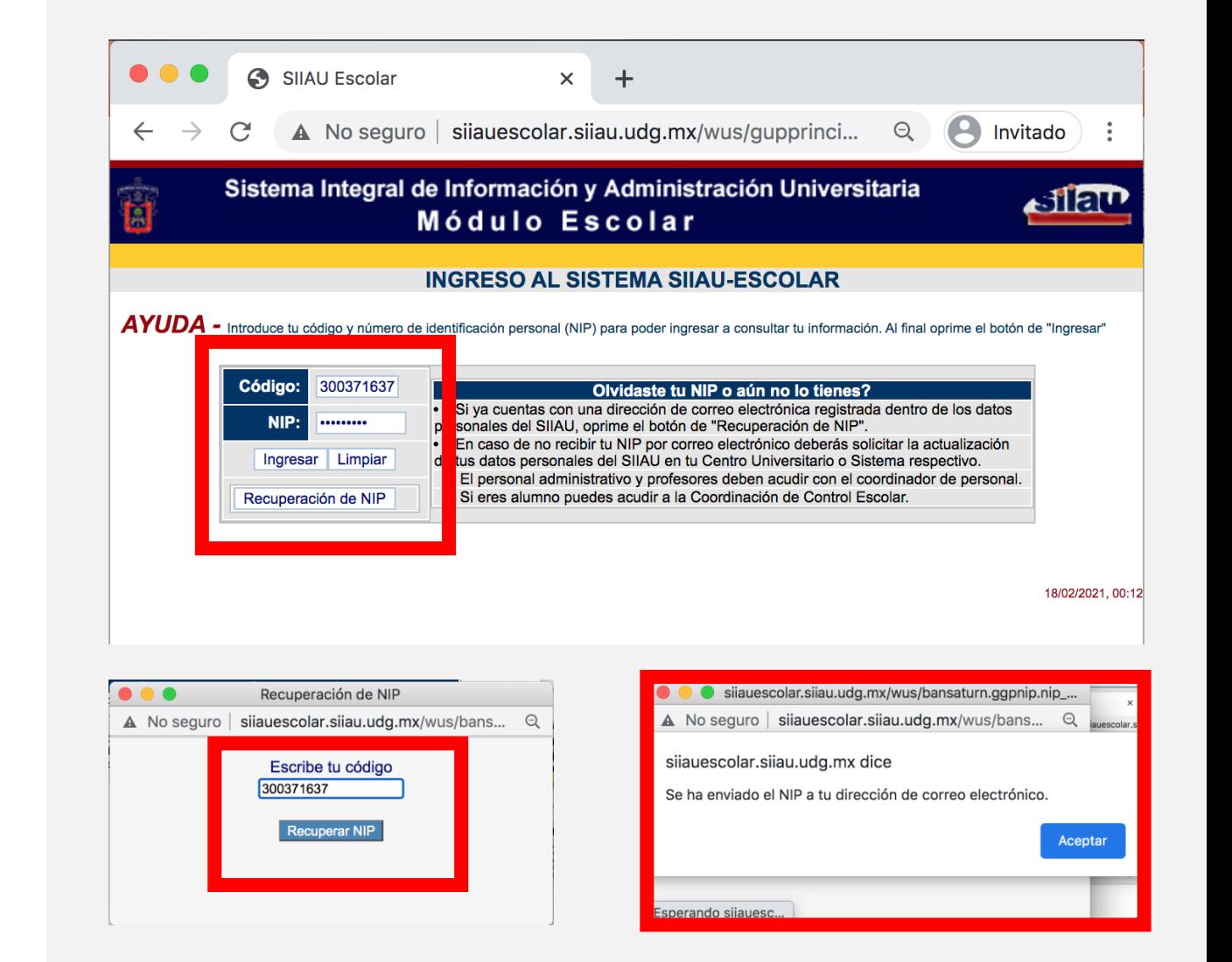

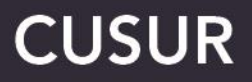

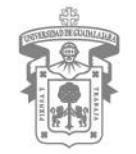

UNIVERSIDAD DE GUADALAJARA CENTRO UNIVERSITARIO DEL SUR

**5.- Una vez dentro se mostrará en la parte**  $i$ zquierda la opción de "ALUM **selecciónala para que te muestre el menú completo, en el cuál encontrarás las siguientes utilerías:**

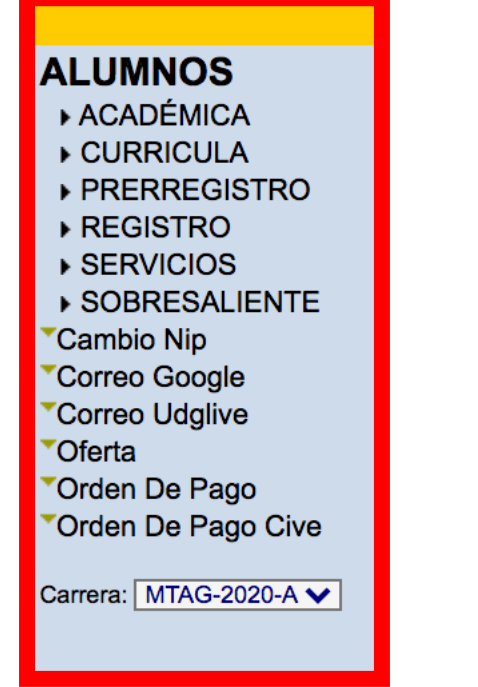

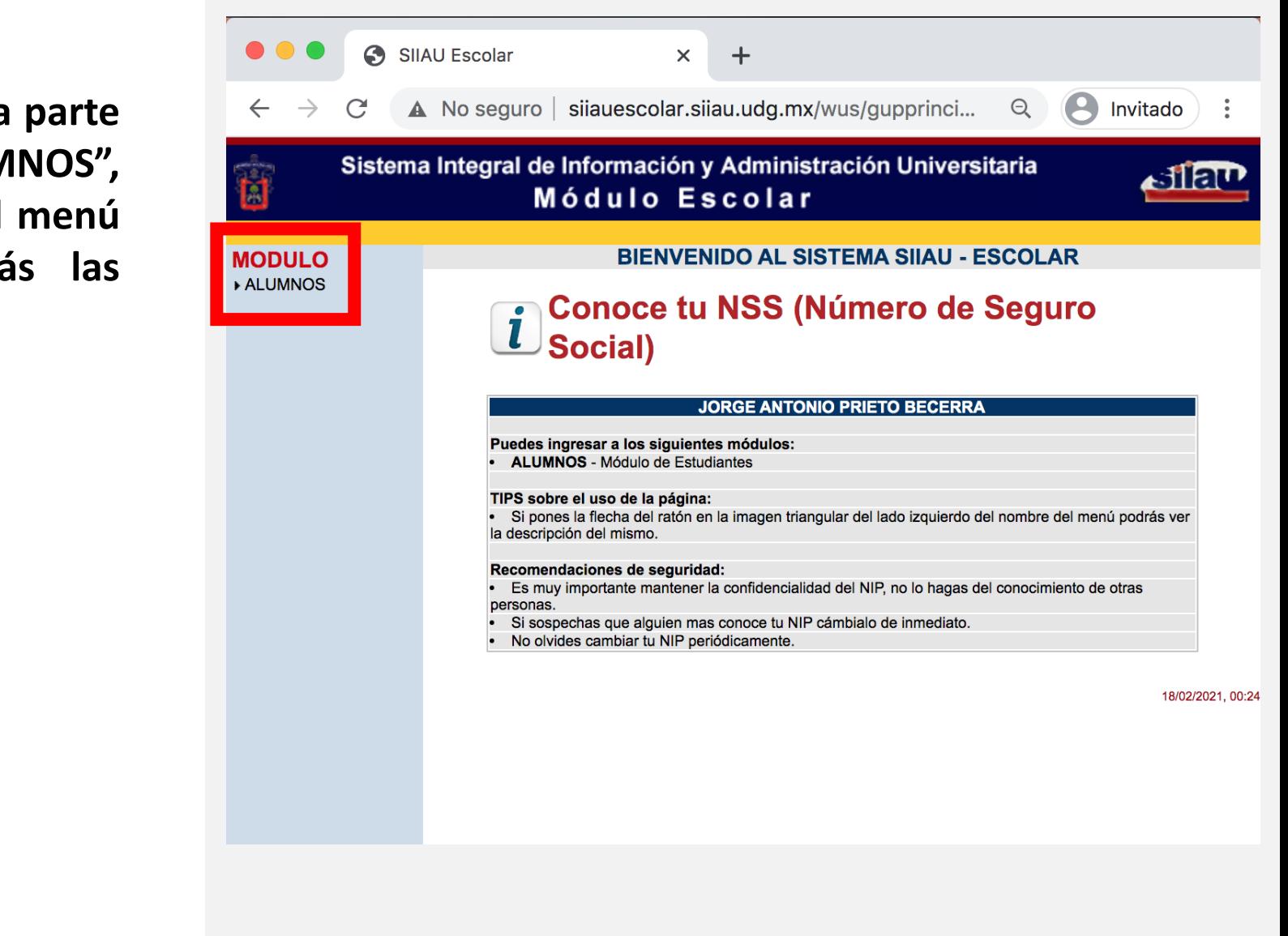

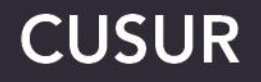

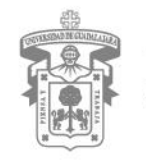

UNIVERSIDAD DE GUADALAJARA CENTRO UNIVERSITARIO DEL SUR

**Descripción de las utilerías**

**El alumno podrá consultar su: Boleta de calificaciones, Histórico de materias (boleta), créditos, información de su ingreso a la UDG, Kardex y Promedio cursados del ciclo escolar corriente.**

El alumno podrá consultar su: El catálogo de materias de su plan de estudio y consultar información específica por materia.

> **El alumno podrá realizar su preselección (por sección o por turno) de materias a cursar para el ciclo escolar siguiente (no aplica para CUSUR)**

> > El alumno podrá: Consultar su agenda de registro, horario, lista de cursos, lista de espera de cursos de verano, materias por cursar (proyección). También podrá realizar su registro de materias, para el ciclo corriente, el ciclo de verano y por la opción de movilidad interna. Todo lo anterior, de acuerdo a los calendarios oficiales de la UDG

**El alumno podrá acceder a responder encuestas universitarias, servicios para alumnos sobresalientes registrados. Cambio de NIP y crear correos institucionales.**

> El alumno podrá acceder a la oferta académica del CUSUR, su orden de pago regular y la orden de pago del ciclo de verano.

> > **En esta opción, el alumno seleccionará el plan de estudios en el que necesite revisar su información (aplica para quienes tienen más de 1 plan de estudios (incluye Bachillerato de la UDG y posgrados**

**ALUMNOS** ▶ ACADÉMICA ▶ CURRICULA ▶ PRERREGISTRO ▶ REGISTRO ▶ SERVICIOS ▶ SOBRESALIENTE Cambio Nip Correo Google Correo Udalive **Oferta** Orden De Pago Orden De Pago Cive Carrera: MTAG-2020-A V

## **CUSUR**

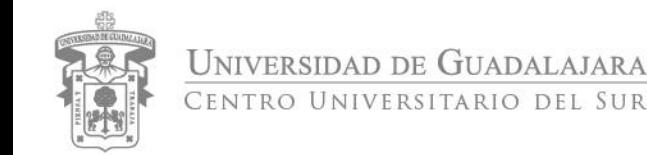

**Para finalizar tu sesión, basta con darle click en "Salir" o cerrar la ventana.**

**El SIIAU tiene un sistema de protección, por lo que, al cabo de unos minutos de no tener interacción en tu sesión, esta se cierra automáticamente.**

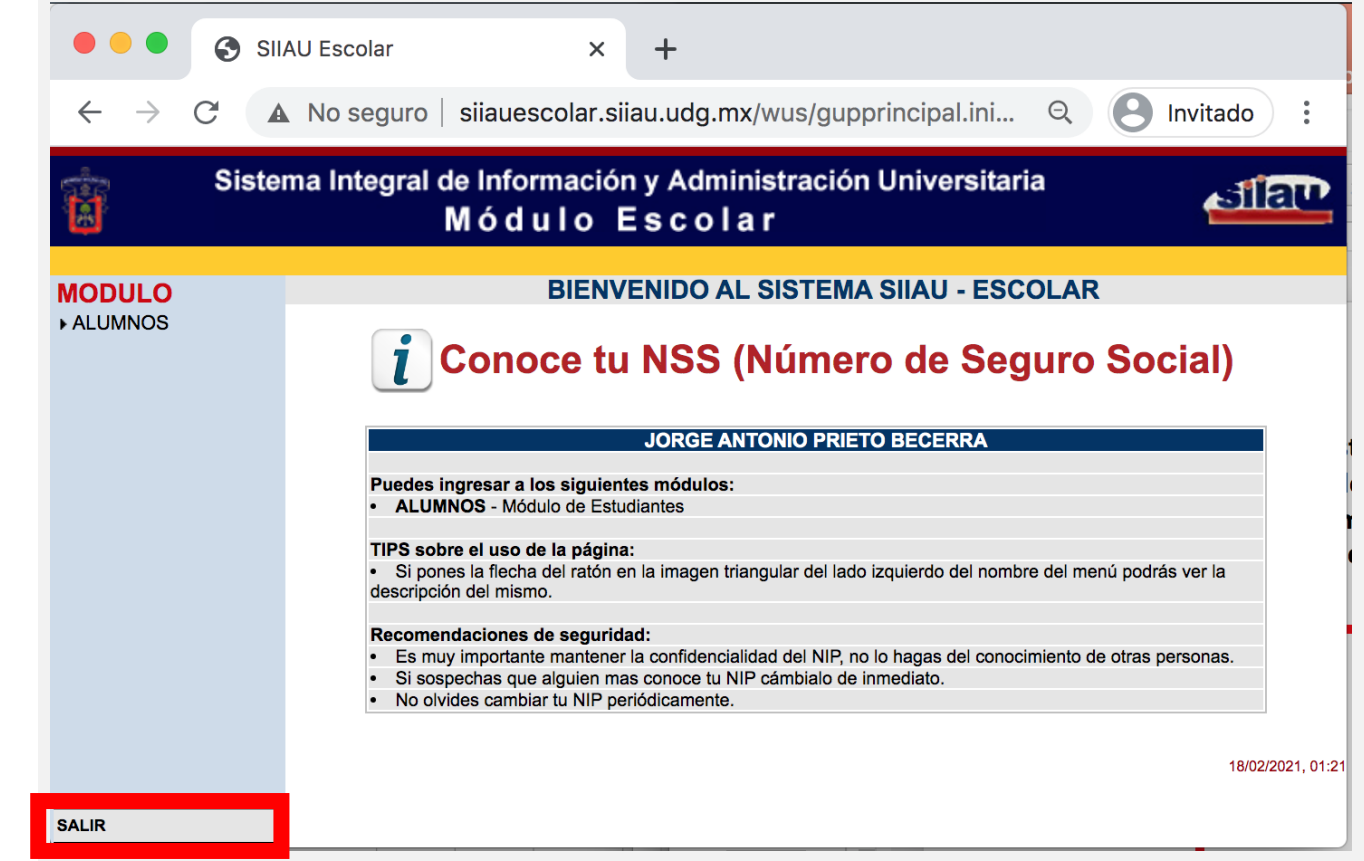

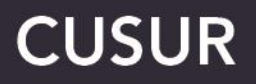

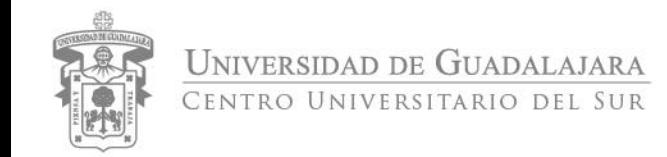

Para mantenerte informado de los trámites que realiza esta coordinación, ponemos a tu disposición el sitio web de la coordinación de control escolar:

## **[www.cusur.udg.mx/es/control-escolar](http://www.cusur.udg.mx/es/control-escolar)**

Gracias.

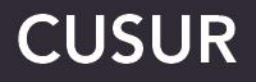